Blackboard can display information of attempted tests and quizzes. Information includes Date/Time stamp, view student's time log, and can clear an attempt.

You can view all attempts in a list or by student.

To view a student's attempt:

1. On the left side of the course home page under Course Management., click on 'Grade Center' to expand menu. Click on 'Full Grade Center.'

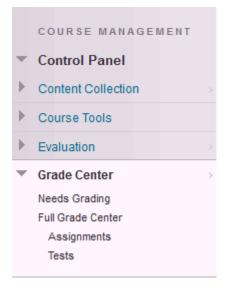

2. Hover mouse over student's grade. Click on the drop down menu and click on the attempt you want to review.

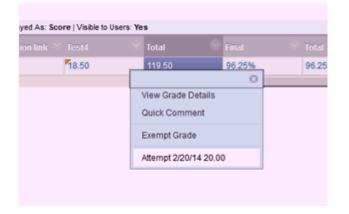

3. Once the assignment opens, Click on Test Information to expand information. You can review, edit or delete attempts.

| ser: Sean (Test Stu<br>iew: Full Grade Cer                                                                                                    |                                                                                 | isch (A                                                 | ttempt | :1 of 1) 🕑    |                                                                |
|----------------------------------------------------------------------------------------------------|---------------------------------------------------------------------------------|---------------------------------------------------------|--------|---------------|----------------------------------------------------------------|
| Test Information<br>tion 1: Multiple (                                                                                                    |                                                                                 | s been                                                  | overri | dden          |                                                                |
| Hello:<br>Given Answer                                                                                                    | : 👩 1                                                                           |                                                         |        |               |                                                                |
| ser: Sean (Test Stu                                                                                                    | dent) Theu                                                                      | isch (A                                                 | ttempt | 1 of 1) 📀     |                                                                |
|                                                                                                    | ator                                                                            |                                                         |        |               |                                                                |
| ew: Full Grade Cer                                                                                                    | iter                                                                            |                                                         |        |               |                                                                |
| ew: Full Grade Cer                                                                                                    | iter                                                                            |                                                         |        |               |                                                                |
| ew: Full Grade Cer                                                                                                    |                                                                                 |                                                         |        |               |                                                                |
|                                                                                                    |                                                                                 | been                                                    | overri | dden          |                                                                |
|                                                                                                    | Grade has                                                                       | s been<br>Revert                                        |        |               | ert overridden grade.                                          |
| * Test Information                                                                                                    | Grade has                                                                       |                                                         |        |               | ert overridden grade.                                          |
| * Test Information<br>Override Grade                                                                                                    | Grade has<br>18.5<br>User                                                       |                                                         |        |               | ert overridden grade.                                          |
| Test Information<br>Override Grade<br>Override Feedback to                                                                                     | Grade has<br>18.5<br>User                                                       | Revert                                                  |        |               | ert overridden grade.                                          |
| Test Information<br>Override Grade<br>Override Feedback to<br>Override Grading Note                                                            | Grade has<br>18.5<br>User<br>es<br>Comple                                       | Revert                                                  | Click  |               | ert overridden grade.                                          |
| Test Information<br>Override Grade<br>Override Feedback to<br>Override Grading Note<br>Status                                                  | 18.5<br>User<br>es<br>Comple<br>20 out c                                        | Revert                                                  | Click  |               | ert overridden grade.                                          |
| Test Information<br>Override Grade<br>Override Feedback to<br>Override Grading Note<br>Status<br>Attempt Score                                 | 18.5<br>User<br>es<br>Comple<br>20 out o<br>0 minut                             | Revert<br>eted<br>of 20 poir                            | Click  | Revert to rev | ert overridden grade.                                          |
| Test Information<br>Override Grade<br>Override Feedback to<br>Override Grading Note<br>Status<br>Attempt Score<br>Time Elapsed                 | Grade has<br>18.5<br>User<br>20 out c<br>0 minut<br>2/20/14                     | Revert<br>eted<br>of 20 poir<br>te out of 1             | Click  | Revert to rev | ert overridden grade.                                          |
| Test Information<br>Override Grade<br>Override Feedback to<br>Override Grading Note<br>Status<br>Attempt Score<br>Time Elapsed<br>Started Date | Grade has   18.5   User   es   Comple   20 out of   0 minut   2/20/14   2/20/14 | Revert<br>eted<br>of 20 point<br>te out of 1<br>12:51 P | Click  | Revert to rev | ert overridden grade.<br><b>upt</b> to clear this user's atten |

Question 1: Multiple Choice

To view a summary of all attempts for an item:

1. After going to Grade Center, open the drop down menu for the column and click 'View All Attempts.'

| n screen reader mode is of<br>fore Help | f, grades can be typed directly ini<br>Sort Columns By                                                                                          |
|-----------------------------------------|----------------------------------------------------------------------------------------------------|
| ion link <sup>©</sup> Test4<br>20.00    | Cuick Column Information<br>Edit Test<br>Grade Attempts<br>Grade Anonymously<br>Attempts Statistics<br>Download Results                         |
|                                         | View All Attempts<br>Grade Question<br>View All Attempts<br>Item Analysis<br>View Grade History<br>Edit Column Information<br>Column Statistics |
|                                         | Set as External Grade<br>Show/Hide to Users<br>Clear Attempts for All Users<br>Sort Ascending                                                   |
|                                         | Sort Descending<br>Hide Column                                                                                                    |

2. Here you can view all attempts for the item. If you hover over the grade, a down arrow menu will appear. You can view or delete an individual attempt.

| View All Attempts : Test4 |                                    |            |       |                |                               |                              |                      |  |  |  |  |
|---------------------------|------------------------------------|------------|-------|----------------|-------------------------------|------------------------------|----------------------|--|--|--|--|
| Grade Attempts            | Grade Anonymously Grade By Quest   | ion        |       |                |                               |                              |                      |  |  |  |  |
| Last Name 🛆               | First Name                         | Username   | Grade | Attempt Number | Date                          | Status                       | Duration             |  |  |  |  |
|                           | Sean (Test Student)                |            | 20    | 1              | February 20, 2014 12:52:14 PM | Completed                    | 00:00:40             |  |  |  |  |
|                           |                                    |            |       |                |                               | Displaying 1 to 1 of 1 items | Show All Edit Paging |  |  |  |  |
|                           |                                    |            |       |                |                               |                              |                      |  |  |  |  |
|                           | Grade                              | Attempt Nu | imber |                |                               |                              |                      |  |  |  |  |
|                           | 20<br>View Attempt<br>Clear Attemp |            | 0     |                |                               |                              |                      |  |  |  |  |